## **Introduktion**

För att säkerställa att ditt användarkonto inte används utan tillåtelse, så skall du regelbundet ändra lösenordet och skydda det, så att det bara är du som känner till det.

- Denna instruktion täcker de kunder som är omlagda till den nya ASP plattformen som använder den webbaserade **Keyloop ASP Portal**.
- Portalen skall användas vid inloggning till ASP anslutningar och fjärrskrivbord
- Portalen skall också användas om lösenordet har gått ut och behöver ändras.

# Innehåll

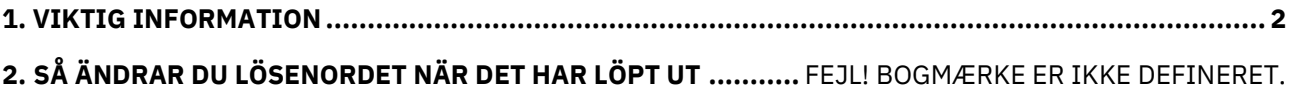

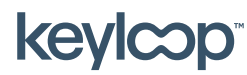

keyloop.com

## <span id="page-1-0"></span>1. Viktig information

#### Viktig information om lösenord som löpt ut.

- Första gången ditt ASP användarkonto används så går ditt lösenord ut och ska ändras, så att det bara är du själv som känner till den.
- Lösenordet till ditt ASP användarkonto går ut varannan månad. Du kommer bli påmind innan det går ut via meddelanden på ASP skrivbordet.
- Om du kör epost på ASP skrivbordet, så kommer du få en påminnelse via epost, med upplysningar om när lösenordet löper ut och hur det ändras.
- Du kan ändra lösenordet innan det löper ut via **Ändra lösenord** i Start Menyn på ASP skrivbordet (eller genvägen Ctrl-Alt-END). Ditt företags superuser kan också ändra det åt dig.
- Om ditt lösenord löpt ut när du försöker logga in på ASP skrivbordet, så kommer du bli varse om det och du blir instruerad att ändra lösenordet.

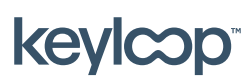

#### 2. Så ändrar du lösenordet när det har löpt ut

Om ditt lösenord till ASP skrivbordet har löpt ut, så skall det ändras innan du kan logga in på en ASP anslutning. Detta kan endast göras direkt i ASP portalen (eller av en intern superuser på företaget).

När du loggar på ASP skrivbordet med ett lösenord som löpt ut, så kommer portalen visa **Your password is expired. Click here to change it**

Klicka på **here** för att gå till sidan där du kan ändra lösenordet.

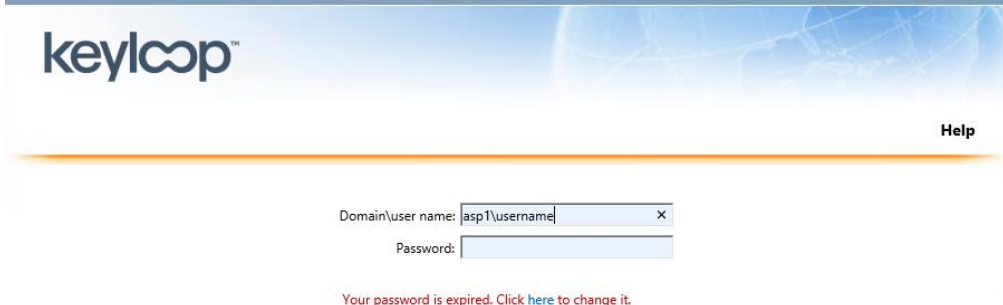

- Skriv ditt ASP användarnamn (**ASP1\<användarnamn>**), din nuvarande (gamla) lösenord, samt det nya lösenordet (två gånger) du önskar  $\rightarrow$  Klicka på **Submit**.

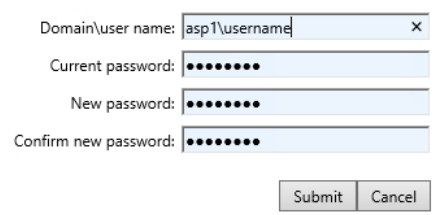

- Om det nya lösenordet accepteras så kommer sidan visa **Your password has been successfully changed.**

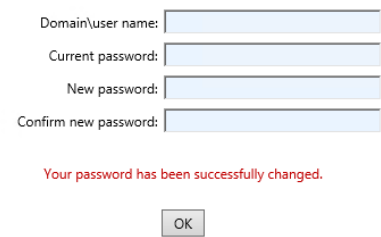

- Klicka på **OK** för att komma tillbaka till inloggningssidan och logga därefter på ASP portalen med ditt nya lösenord.

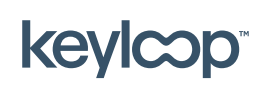

April 2021

keyloop.com